PDMA-16/32 [External DAS Driver](#page-6-0)

**USER'S GUIDE**

## **PDMA-16/32 External DAS Driver User's Guide**

Revision B - July 1994 Part Number: 59310

## **New Contact Information**

Keithley Instruments, Inc. 28775 Aurora Road Cleveland, OH 44139

Technical Support: 1-888-KEITHLEY Monday – Friday 8:00 a.m. to 5:00 p.m (EST) Fax: (440) 248-6168

Visit our website at http://www.keithley.com

The information contained in this manual is believed to be accurate and reliable. However, Keithley Instruments, Inc., assumes no responsibility for its use or for any infringements of patents or other rights of third parties that may result from its use. No license is granted by implication or otherwise under any patent rights of Keithley Instruments, Inc.

KEITHLEY INSTRUMENTS, INC., SHALL NOT BE LIABLE FOR ANY SPECIAL, INCIDENTAL, OR CONSEQUENTIAL DAMAGES RELATED TO THE USE OF THIS PRODUCT. THIS PRODUCT IS NOT DESIGNED WITH COMPONENTS OF A LEVEL OF RELIABILITY SUITABLE FOR USE IN LIFE SUPPORT OR CRITICAL APPLICATIONS.

Refer to your Keithley Instruments license agreement for specific warranty and liability information.

MetraByte and EASYEST AG are trademarks of Keithley Instruments, Inc. VIEWDAC, EASYEST LX, and ASYST are registered trademarks of Keithley Instruments, Inc. All other brand and product names are trademarks or registered trademarks of their respective companies.

© Copyright Keithley Instruments, Inc., 1991, 1994.

All rights reserved. Reproduction or adaptation of any part of this documentation beyond that permitted by Section 117 of the 1976 United States Copyright Act without permission of the Copyright owner is unlawful.

**Keithley MetraByte Division**

**Keithley Instruments, Inc.**

440 Myles Standish Blvd. Taunton, MA 02780 Telephone: (508) 880-3000 ● FAX: (508) 880-0179

## **Preface**

The PDMA-16/32 External DAS Driver allows you to use Keithley's PDMA-16 and PDMA-32 digital I/O boards with the following Keithley data acquisition and analysis software:

- $\bullet$  VIEWDAC<sup>®</sup>
- $\bullet$  EASYEST LX®
- $\bullet$  EASYEST AGTM
- $\bullet$  ASYST®

This document provides the information needed to use the PDMA-16/32 External DAS Driver with these software packages. Use this manual in conjunction with your board user's guide and with the documentation for the data acquisition software you are using.

**Note:** The PDMA-16/32 External DAS Driver may support options your software does not; likewise, your software may support options this external driver does not.

If you need help, contact your local sales office or Keithley's Applications Engineering Department between 8 am and 6 pm (Eastern Time), Monday through Friday:

#### **Keithley MetraByte**

Applications Engineering 440 Myles Standish Boulevard Taunton, Massachusetts 02780

#### **Telephone 508/880-3000** Telex 503989

FAX 508/880-0179

An applications engineer will help diagnose and resolve your problem by telephone.

# **Table of Contents**

#### <span id="page-6-0"></span>**Preface**

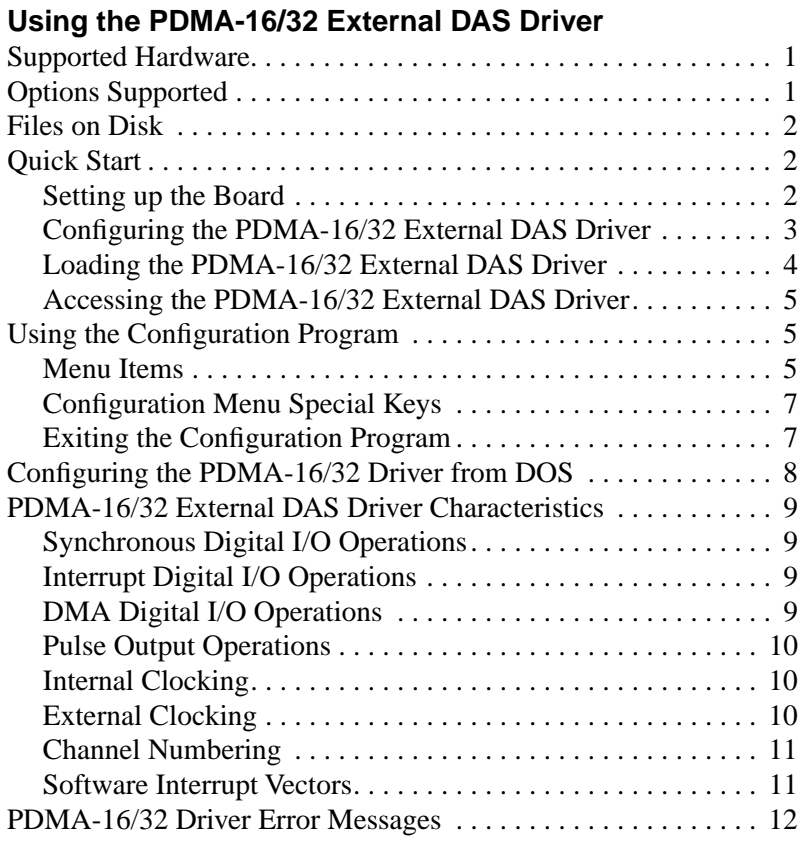

#### **List of Tables**

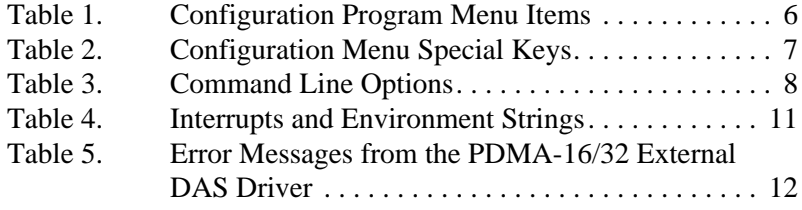

# <span id="page-7-0"></span>**Using the PDMA-16/32 External DAS Driver**

The PDMA-16/32 External DAS Driver allows your VIEWDAC, EASYEST LX, EASYEST AG, or ASYST application program to exchange data with PDMA-16 and PDMA-32 boards. This document describes how to use the PDMA-16/32 External DAS Driver.

## **Supported Hardware**

The PDMA-16/32 External DAS Driver supports the following Keithley digital I/O boards:

- $PDMA-16$
- PDMA-32 (for PC AT buses only)

## **Options Supported**

The PDMA-16/32 External DAS Driver supports the following options:

- 8- or 16-bit digital I/O in synchronous, interrupt, or DMA mode (external clocking is supported in interrupt and DMA modes only)
- Pulse output
- Timed interrupts

## <span id="page-8-0"></span>**Files on Disk**

The PDMA-16/32 External DAS Driver disk contains the file PDMA.EXE. This file controls the PDMA-16 and PDMA-32 boards and allows communication between an application program and the boards. PDMA.EXE executes as a terminate-and-stay-resident (TSR) program that occupies a small amount of memory in the host computer.

### **Quick Start**

This section describes how to set up a PDMA-16 or PDMA-32 board and how to configure, load, and access the PDMA-16/32 External DAS Driver.

#### **Setting up the Board**

Referring to the PDMA-16 or PDMA-32 user's guide, set the switches for each board's base address. Remember the base address setting; you will need it when you run the PDMA-16/32 configuration program, described in the next section.

Keep in mind the following important connections for the external clock inputs:

- Pin 1, INTERRUPT IN (for interrupt digital I/O operations)
- Pin 2, XFER REQ (for DMA digital I/O operations)

#### <span id="page-9-0"></span>**Configuring the PDMA-16/32 External DAS Driver**

The PDMA-16/32 External DAS Driver is set up for the following default configuration:

- $\bullet$  Board number = 1
- $\bullet$  Board type = PDMA-16
- $\bullet$  Base address = 300h
- Digital I/O configuration  $= 16$ -bit input
- $\bullet$  Interrupt level = disabled
- $\bullet$  DMA channel = disabled

You must run the configuration program or configure the driver from DOS if your board's settings differ from these defaults. In addition, whenever you change the hardware or software settings, you must run the configuration program or reconfigure the driver from DOS in order for the external driver to function properly.

**Note:** Each memory-resident image of the PDMA-16/32 External DAS Driver can support two PDMA-16 or PDMA-32 boards. If you are using more than one PDMA-16 or PDMA-32 board, you must configure the parameters for each board, ensuring that the base address and interrupt levels are unique for each board.

Perform the following steps to run the configuration program:

1. Create a PDMA subdirectory on your hard disk. For example, at the DOS prompt, enter the following:

MKDIR PDMA

- 2. Copy PDMA.EXE from the driver disk into the PDMA directory.
- 3. Enter the following at the DOS prompt:

CD \PDMA PDMA –MENU <span id="page-10-0"></span>Configure the board parameters using the configuration program, as described on page 5.

**Note:** If you wish, you can configure the PDMA-16/32 External DAS Driver from DOS instead of using the configuration program; refer to page 8 for more information.

#### **Loading the PDMA-16/32 External DAS Driver**

You must load the PDMA-16/32 External DAS Driver each time you start up your computer in order for an application program to recognize it. The external driver remains in memory until the computer is turned off or rebooted.

To load the PDMA-16/32 External DAS Driver, access the directory containing PDMA.EXE and enter the following at the DOS prompt:

\PDMA\PDMA

**Note:** You can also load the PDMA-16/32 External DAS Driver automatically whenever you start the computer by adding the preceding line to your AUTOEXEC.BAT file.

If you want to access more than two boards, load the driver multiple times.

#### <span id="page-11-0"></span>**Accessing the PDMA-16/32 External DAS Driver**

Some application programs access the PDMA-16/32 External DAS Driver automatically. For information on accessing external DAS drivers, see the documentation for your application program.

If you are using ASYST, perform the following steps to access the PDMA-16/32 External DAS Driver:

- 1. After loading the PDMA-16/32 External DAS Driver, boot ASYST 2.10 or greater and permanently load the *Ext DAS Driver Support*  system overlay from the Data Acquisition menu. ASYST automatically searches for and creates a DAS device called PDMA.
- 2. Enter the following at the OK prompt to make PDMA the current device:

PDMA

## **Using the Configuration Program**

This section describes the configuration program's menu items and special purpose keys, and how to exit from the configuration program.

#### **Menu Items**

When you run the configuration program, the configuration menu is displayed. The menu options, choices, and default values are listed in Table 1.

<span id="page-12-0"></span>

| <b>Menu Item</b>                   | <b>Choices</b>                                                                                                    | <b>Default Value</b> |  |
|------------------------------------|----------------------------------------------------------------------------------------------------|----------------------|--|
| <b>Board Type</b>                  | $16 = PDMA-16$<br>$16 = PDMA-16$<br>$32 = PDMA-32$                                                                                                    |                      |  |
| Base I/O<br>Address <sup>1,2</sup> | 200h to 3E0h in increments of 10h                                                                                                    | 300h                 |  |
| Digital I/O<br>Configuration       | $0 = 16$ -bit input<br>$0 = 16$ -bit input<br>$1 = 16$ -bit output<br>$2 = 8$ -bit input (port A)/<br>8-bit input (port B)<br>$3 = 8$ -bit input (port A)/<br>8-bit output (port B)<br>$4 = 8$ -bit output (port A)/<br>8-bit input (port B)<br>$5 = 8$ bit output (port A)/<br>8-bit output (port B) |                      |  |
| Interrupt Level <sup>2</sup>       | For the PDMA-16 board:<br>$0 =$ interrupts disabled<br>IRQ level 2 through 7<br>For the PDMA-32 board:<br>IRQ level 2, 3, 4, 5, 6, 7, 9,<br>10, 11, 12, 14, and 15<br>$0 =$ interrupts disabled                                                                                                    |                      |  |
| DMA channel                        | For the PDMA-16:<br>channels 1 and 3 for byte or<br>word DMA transfers<br>For the PDMA-32:<br>channels 1 and 3 for byte<br>transfers; channels 5, 6,<br>and 7 for word transfers<br>$0 =$ DMA disabled                                                                                                | $0 =$ DMA disabled   |  |
| Number of<br>Boards <sup>2</sup>   | 1, 2                                                                                                    | 1                    |  |

**Table 1. Configuration Program Menu Items** 

#### **Notes**

 $\frac{1}{2}$  Switch-selectable.

 $2$  If you are using more than one PDMA-16 or PDMA-32 board, ensure that the base address and interrupt levels are unique for each board.

#### <span id="page-13-0"></span>**Configuration Menu Special Keys**

Table 2 describes the keys used for special purposes in the configuration program.

| <b>Keys</b>       | <b>Description</b>                                                                                                    |  |
|-------------------|----------------------------------------------------------------------------------------------------|--|
| $\lceil w \rceil$ | Write a response file. A response file is an ASCII file<br>containing the command line options for the current<br>configuration of the driver. |  |
| [q]               | Quit the configuration program without loading the driver.                                                                                     |  |
| [d]               | Reset the driver settings to their default values.                                                                                             |  |
| [Esc]             | Exit the configuration menu with the option of saving the<br>current settings and loading the driver into memory.                              |  |
| [Tab]             | Toggle between boards 1 and 2 when two boards are being<br>configured.                                                                         |  |
| [?]               | Invoke help on the current menu item.                                                                                                    |  |

**Table 2. Configuration Menu Special Keys** 

#### **Exiting the Configuration Program**

To exit the configuration program without saving any changes press [q]. Otherwise, to exit the configuration program press [Esc]. The following prompt is displayed:

Do you want to permanently save this configuration? [Y/N]

Type [Y] to save the configuration; type [N] if you do not want to save the configuration settings. If the configuration is saved, the program displays the message:

Remembering...

Then, you are prompted with the following message:

```
Exit Configuration Program? [Y/N]
```
<span id="page-14-0"></span>If you wish, you can also change the configuration of the PDMA-16/32 External DAS Driver using DOS command line options instead of using the configuration program. The command line syntax is as follows:

PDMA [bd #1 options],[bd #2 options] [-menu ]

The command line options are described in Table 3.

| <b>Option</b> | <b>Function</b>                                                                                                    |
|---------------|----------------------------------------------------------------------------------------------------|
| -a###         | Board I/O address $=$ ### (200h to 3E0h);<br>see Table 1 on page 6                                                                          |
| $-h#$         | Board type = $\#$ (16 = PDMA-16;<br>$32 = PDMA - 32$                                                                                        |
| $-irqH$       | Interrupt level $=$ #<br>(see Table 1 on page 6)                                                                                            |
| $-dio#$       | Digital I/O configuration $=$ # (0 to 5;<br>see Table 1 on page 6)                                                                          |
| -dma#         | DMA channel $=$ # (see Table 1 on page 6)                                                                                                   |
| $-def$        | Recall original default settings                                                                                                    |
| -h            | Help                                                                                                    |
| -menu         | Invoke menu-driven setup                                                                                                    |
| @ xxxx        | Indicates use of response file xxxx. A<br>response file is an ASCII file containing the<br>command line options for the external<br>driver. |

**Table 3. Command Line Options** 

To display command line options, enter the following at the DOS prompt:

PDMA ?

8 Using the PDMA-16/32 External DAS Driver

### <span id="page-15-0"></span>**PDMA-16/32 External DAS Driver Characteristics**

The following sections describe various attributes of the PDMA-16/32 External DAS Driver and restrictions imposed by the driver on various modes of operation and resources.

#### **Synchronous Digital I/O Operations**

Synchronous mode is supported for both 8- and 16-bit digital I/O conversions. You can use internal clocking and internal triggering in this mode. An 8-bit synchronous I/O operation can run concurrently with an externally clocked 8-bit interrupt I/O operation or with an externally clocked 8-bit DMA digital I/O operation.

#### **Interrupt Digital I/O Operations**

Interrupt operations are supported for both 8- and 16-bit digital I/O conversions. Internal and external clocking are supported; single- and double-buffered cyclic and noncyclic modes are also supported.

An interrupt I/O operation can run concurrently with a pulsed output operation only if the interrupt I/O operation is externally clocked.

An externally clocked 8-bit interrupt I/O operation can run concurrently with an 8-bit synchronous I/O operation. An 8-bit interrupt I/O operation can also operate on Port B concurrently with an 8-bit DMA I/O operation on Port A if the DMA I/O operation is cyclic and has a different clock mode (that is, if one operation is internally clocked and the other operation is externally clocked).

#### **DMA Digital I/O Operations**

DMA mode is supported for both 8- and 16-bit digital I/O conversions. If you select 8-bit I/O, DMA can operate on Port A only. Internal and external clocking are supported; cyclic and noncyclic modes are also supported. Double-buffered DMA is not supported.

A DMA digital I/O operation can run concurrently with a pulsed output operation only if the DMA digital I/O operation is externally clocked.

<span id="page-16-0"></span>An 8-bit DMA digital I/O operation can run concurrently with an 8-bit synchronous I/O operation if the DMA I/O is externally clocked. An 8-bit DMA I/O operation can also operate on Port A concurrently with an 8-bit interrupt I/O operation on Port B if the DMA is cyclic and has a different clock mode (that is, if one operation is internally clocked and the other operation is externally clocked).

#### **Pulse Output Operations**

In pulse output operations, the output is taken from counter 1. The duty cycle of the pulse train is fixed at 50% due to the nature of the 8254 counter/timer circuitry. Pulsed output is available only if no other operation is internally clocked.

#### **Internal Clocking**

The maximum data transfer rate using the DMA transfer mode is 250K bytes/s for the PDMA-16 and 400K bytes/s for the PDMA-32. The maximum rate that you obtain may be less and depends largely on the computer you are using.

The timer resolution is 0.1 µs. The minimum data rate is 0.002 Hz using the internal clock. Slower rates can be realized with external clocking.

#### **External Clocking**

You can use external clocking in interrupt and DMA mode. In interrupt mode, data transfer occurs on each rising edge of the INTERRUPT IN input (pin 1). In DMA mode, the external clock input is XFER REQ (pin 2).

**Caution:** When using externally clocked DMA, the first data point transferred may not occur on a rising edge of the clock signal. The effect of this is that the delay between the first and second points is smaller than the external clock period. This problem can be eliminated by starting the clock signal after requesting the DMA transfer. If this is not possible, the problem can be made less severe by using a low duty-cycle clock signal (that is, a signal that is high for very short pulses).

#### <span id="page-17-0"></span>**Channel Numbering**

When the PDMA-16/32 board is configured for either two 8-bit input ports or two 8-bit output ports (option 2 or 5; see Table 1 on page 6), digital channel 0 corresponds to Port A and digital channel 1 corresponds to Port B.

#### **Software Interrupt Vectors**

The PDMA-16/32 External DAS Driver uses three software interrupt vectors to communicate with the application program. The interrupt vectors used are three of the MS-DOS "user interrupts" (interrupts 60h to 67h). To ensure that conflicts with other devices, hardware, or programs do not exist, you can set each of the interrupt vectors to use a different interrupt number than the default.

You change the interrupt vector numbers from the default by using the SET command from DOS. This command saves a string in the DOS environment that the driver searches for when it is loaded. These strings are specified in Table 4.

| Interrupt              | <b>Default Interrupt</b><br><b>Number</b> | <b>Environment</b><br>String <sup>1</sup> |
|------------------------|-------------------------------------------|-------------------------------------------|
| Device linking vector  | 66h                                       | DAS $DS=xx$                               |
| Critical error vector  | 65h                                       | DAS $CE=xx$                               |
| Timer interrupt vector | 64h                                       | DAS $TI=xx$                               |

**Table 4. Interrupts and Environment Strings**

#### **Notes**

 $1$ <sub>*xx*</sub> is between 60h and 67h.

**Note:** These interrupt vectors are not the same as the hardware interrupt levels used by the PDMA-16 and PDMA-32 boards.

## <span id="page-18-0"></span>**PDMA-16/32 Driver Error Messages**

Table 5 lists the error messages that may occur during operation of the PDMA-16/32 External DAS Driver.

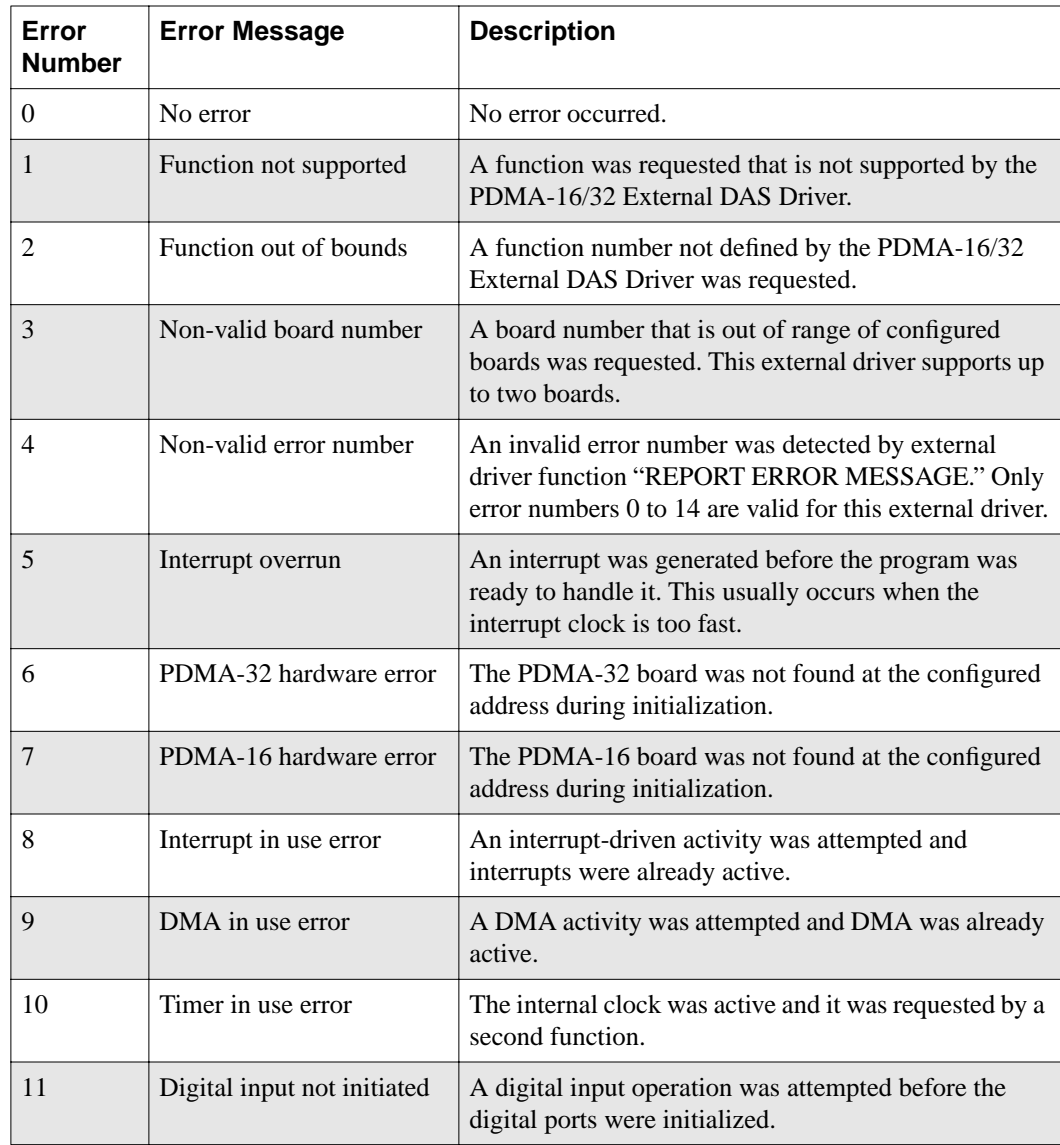

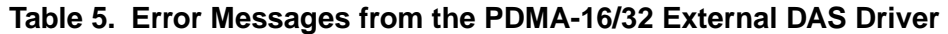

12 **12** Using the PDMA-16/32 External DAS Driver

| Error<br><b>Number</b> | <b>Error Message</b>         | <b>Description</b>                                                                         |
|------------------------|------------------------------|--------------------------------------------------------------------------------------------|
| 12                     | Digital output not initiated | A digital output operation was attempted before the<br>digital ports were initialized.     |
| 13                     | Timer not initiated          | A function requiring the internal timer was requested<br>before the timer was initialized. |
| 14                     | Invalid DMA port             | An 8-bit DMA operation was attempted on Port B.                                            |

**Table 5. Error Messages from the PDMA-16/32 External DAS Driver (cont.)**